## HTML CHEAT SHEET

Berners-Lee invented it back in 1991. Today HTML5 is the standard version and it's supported by all modern web browsers. Our **HTML cheat sheet** gives you a full list of all the HTML elements, including descriptions, code examples and live previews. Simply scroll down to browse all HTML tags alphabetically or browse tags by their [category.](#page-1-0) HTML (Hyper[t](http://html.com)ext Markup Language) has come a long way since Tim

a [element](#page-16-0) abbr [element](#page-17-0) address [element](#page-4-0) area [element](#page-43-0) article [element](#page-4-1) aside [element](#page-5-0) audio [element](#page-44-0) b [element](#page-17-1) base [element](#page-2-0) bdi [element](#page-17-2) bdo [element](#page-18-0) [blockquote](#page-9-0) element body [element](#page-6-0) br [element](#page-9-1) button [element](#page-34-0) canvas [element](#page-48-0) caption [element](#page-27-0) cite [element](#page-18-1) code [element](#page-18-2) col [element](#page-28-0) [colgroup](#page-28-1) element data [element](#page-34-1) datalist [element](#page-35-0) dd [element](#page-10-0) del [element](#page-19-0)

details [element](#page-46-0) dfn [element](#page-19-1) dialog [element](#page-47-0) div [element](#page-10-1) dl [element](#page-11-0) dt [element](#page-11-1) em [element](#page-20-0) embed [element](#page-41-0) fieldset [element](#page-35-1) figcaption element figure [element](#page-12-1) footer [element](#page-6-1) form [element](#page-36-0) h1 to h6 [element](#page-7-0) head [element](#page-2-1) header [element](#page-7-1) hgroup [element](#page-8-0) hr [element](#page-13-0) html [element](#page-1-1) i [element](#page-20-1) iframe [element](#page-41-1) img [element](#page-41-2) input [element](#page-36-1) ins [element](#page-20-2) kbd [element](#page-21-0) label [element](#page-37-0)

legend [element](#page-37-1) li [element](#page-13-1) link [element](#page-2-2) main [element](#page-14-0) map [element](#page-44-1) mark [element](#page-21-1) menu [element](#page-47-1) meta [element](#page-3-0) meter [element](#page-37-2) nav [element](#page-8-1) noscript [element](#page-48-1) object [element](#page-42-0) table [element](#page-29-0) ol [element](#page-14-1) [optgroup](#page-38-0) element option [element](#page-38-1) element output [element](#page-39-0) p [element](#page-15-0)

param [element](#page-42-1) time [element](#page-26-0) pre [element](#page-15-1) [progress](#page-39-1) element q [element](#page-21-2) rp [element](#page-22-0) rt [element](#page-22-1) ruby [element](#page-23-0) s [element](#page-23-1) samp [element](#page-24-0) script [element](#page-49-0) title [element](#page-4-2) tr [element](#page-33-0) track [element](#page-45-0) ul [element](#page-16-1) var [element](#page-26-1) video [element](#page-46-1) wbr [element](#page-27-1)

section [element](#page-9-2) select [element](#page-40-0) small [element](#page-24-1) source [element](#page-43-1) span [element](#page-24-2) strong [element](#page-25-0) style [element](#page-3-1) sub [element](#page-25-1) [summary](#page-47-2) element sup [element](#page-25-2) tbody [element](#page-30-0) td [element](#page-31-0) [textarea](#page-40-1) tfoot [element](#page-31-1) th [element](#page-32-0) thead [element](#page-32-1)

# <span id="page-1-0"></span>LIST OF HTML ELEMENTS BҮ CATEGORҮ

An HTML element (or tag) is an individual component of an HTML document. Here below is a full list of HTML elements listed by category.

## <span id="page-1-2"></span><span id="page-1-1"></span>HTML TAG

Specifies an html document. The HTML <html> element (or HTML root element) represents the root of an HTML document. All other elements must be descendants of this element. Since the <html> element is the first in a document other than comments, it is called the root element. Although this tag can be implied, or not required, with HTML, it is required to be opened and closed in XHTML.

#### Attributes (modifiers) xmlns + global [attributes](#page-49-1)

### Code example

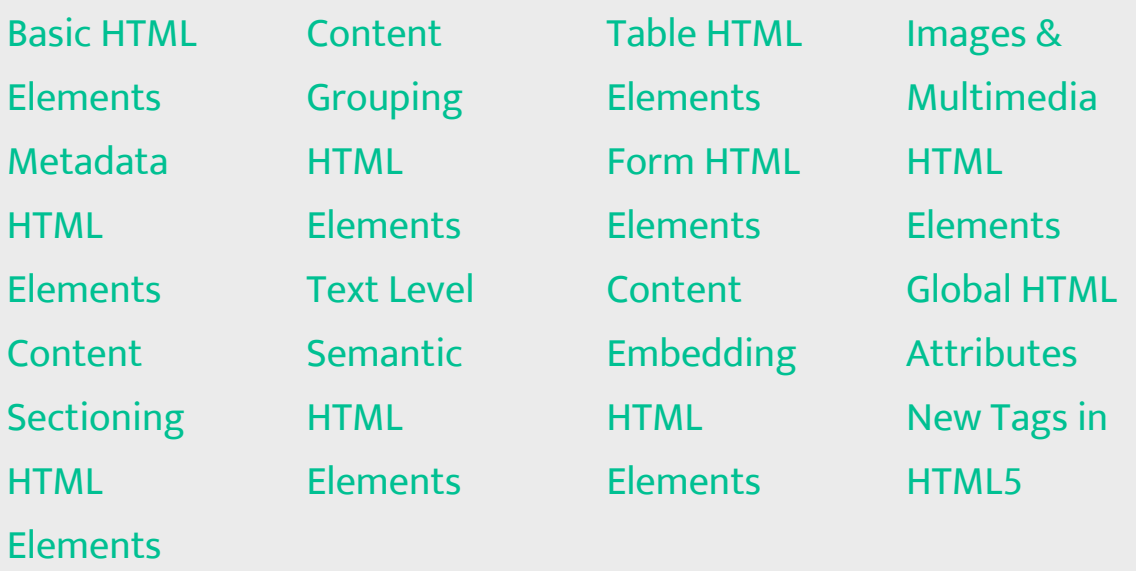

<!DOCTYPE html>

<html> <head>...</head> <body>...</body> </html>

<sup>★</sup> Back to [categories](#page-1-0)

### <span id="page-2-3"></span><span id="page-2-0"></span>BASE TAG

Specifies URL which non-absolute URLs are relative to. The HTML <base> element specifies the base URL to use for all relative URLs contained within a document. There can be only one <base> element in a document.

#### Attributes (modifiers)

href | target (\_self | \_blank | \_parent | \_top) + global [attributes](#page-49-1)

```
Attributes (modifiers)
Global attributes
```
#### Code example

## <span id="page-2-1"></span>HEAD TAG

First element of the HTML document. Collection of metadata for the Document. The HTML <head> element provides general information (metadata) about the document, including its title and links to its scripts and style sheets.

#### Code example

### <span id="page-2-2"></span>LINK TAG

Other resources related to the document. The HTML <link> element specifies relationships between the current document and an external resource. Possible uses for this element include defining a relational framework for navigation. This Element is most used to link to style sheets.

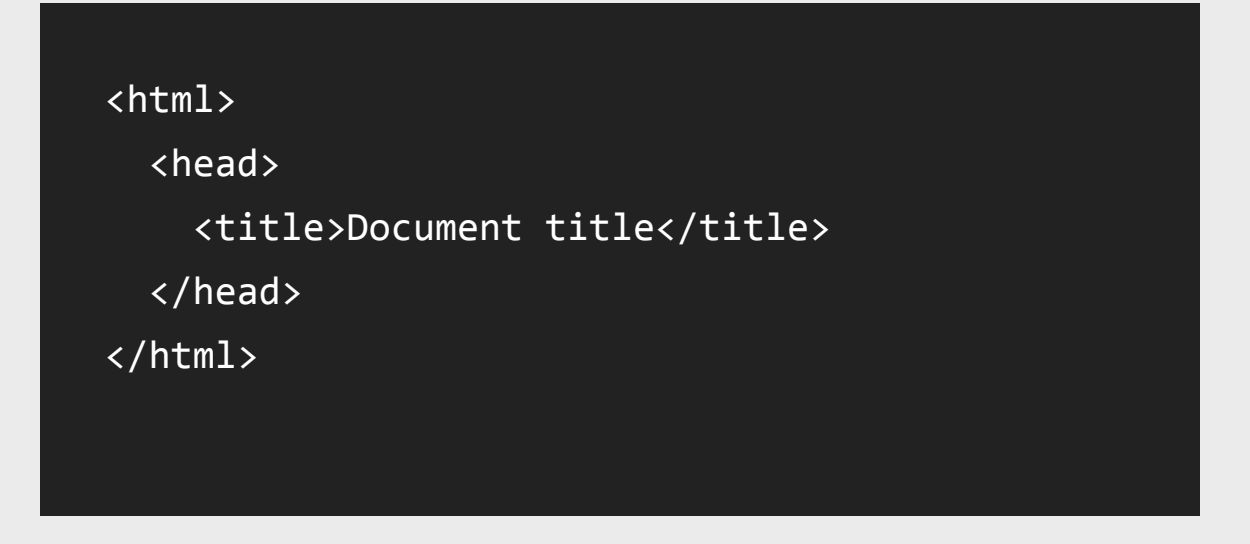

```
<base
\rightarrowhref="http://www.DIGITAL.COM/page.html"
```
Attributes (modifiers) href | rel | media | hreflang | type | sizes | crossorigin | integrity + global [attributes](#page-49-1)

Document metadata that can't be expressed with other elements. The HTML <meta> element represents any metadata information that cannot be represented by one of the other HTML meta-related elements (<base>, <link>, <script>, <style> or <title>). Depending on the attributes set, the kind of metadata can be one of the following: If name is set, it is document-level metadata, applying to the whole page. If http-equiv is set, it is a pragma directive, i.e. information normally given by the web server about how the web page should be served. If charset is set, it is a charset declaration, i.e. the charset used for the serialized form of the webpage. If itemprop is set, it is user-defined metadata, transparent for the user-agent as the semantics of the metadata is user-specific.

#### Attributes (modifiers)

#### Code example

### <span id="page-3-0"></span>META TAG

charset | content | http-equiv | name + global [attributes](#page-49-1)

#### Code example

### <span id="page-3-1"></span>STҮLE TAG

Embed style information in the documents. The HTML <style> element contains style information for a document, or part of a document. By default, the style instructions written inside that element are expected to be CSS.

Attributes (modifiers)

media | type | title + global [attributes](#page-49-1)

Code example

<link href="style.css" rel="stylesheet">

<meta charset="utf‐8">

### <span id="page-4-2"></span>TITLE TAG

Document title or name. The HTML <title> element defines the title of the document, shown in a browser's title bar or on the page's tab. It can only contain text, and any contained tags are ignored.

Attributes (modifiers) Global [attributes](#page-49-1)

The HTML <address> element supplies contact information for its nearest <article> or <body> ancestor; in the latter case, it applies to the whole document.

Attributes (modifiers) Global [attributes](#page-49-1)

Code example

<title>This is the page title</title>

<span id="page-4-3"></span> $\triangle$  Back to [categories](#page-1-0)

### <span id="page-4-0"></span>ADDRESS TAG

<address>Review Squirrel<br>99 Elizabeth Street<br>>
Sydney<br>
Sustralia </address>

### Code example

### <span id="page-4-1"></span>ARTICLE TAG

```
<style type="text/css">
body {
  color:red;
}
</style>
```
Section of the page content, such as a blog or forum post. The HTML <article> element represents a self-contained composition in a document, page, application, or site, which is intended to be independently distributable or reusable (e.g., in syndication). This could be a forum post, a magazine or newspaper article, a blog entry, an object, or any other independent item of content. Each <article> should be identified, typically by including a heading (<h1>-<h6> element) as a child of the <article> element.

Attributes (modifiers) Global [attributes](#page-49-1)

#### Code example

## <span id="page-5-0"></span>ASIDE TAG

Attributes (modifiers) Global [attributes](#page-49-1)

> <article> <p> The Disney movie <em>The Little Mermaid</em> was

Content related to surrounding elements that doesn't belong inline, such as a advertising or quotes. The HTML <aside> element represents a section of the page with content connected tangentially to the rest, which could be considered separate from that content. These sections are often represented as sidebars or inserts. They often contain the definitions on the sidebars, such as definitions from the glossary; there may also be other types of information, such as related advertisements; the biography of the author; web

applications; profile information or related links on the blog.

Code example

```
<article class="ureview">
      <p>I love this tool.</p>
      <footer>
        <p>
          Posted on <time datetime="2016‐05‐16
19:00">May 16</time> by Matt.
        \langle/p>
      </footer>
    </article>
```
### <span id="page-6-0"></span>BODҮ TAG

Main content of the document. The HTML <br/>body> Element represents the content of an HTML document. There can be only one <body> element in a document.

#### Attributes (modifiers)

onafterprint | onbeforeprint | onbeforeunload | onblur | onerror | onfocus | onhashchange | onlanguagechange | onload | onmessage | onoffline | ononline | onpopstate | onredo | onresize | onstorage | onundo | onunload + global [attributes](#page-49-1)

### Code example

### <span id="page-6-1"></span>FOOTER TAG

Footer of the current section. The HTML <footer> element represents a footer for its nearest sectioning content or sectioning root element. A footer typically contains information about the author of the section, copyright data or links to related documents.

```
first released to theatres in 1989.
  \langle/p>
  <aside>
    The movie earned $87 million during its
initial release.
  </aside>
  \langle p \rangleMore info about the movie...
  \langle/p>
</article>
```
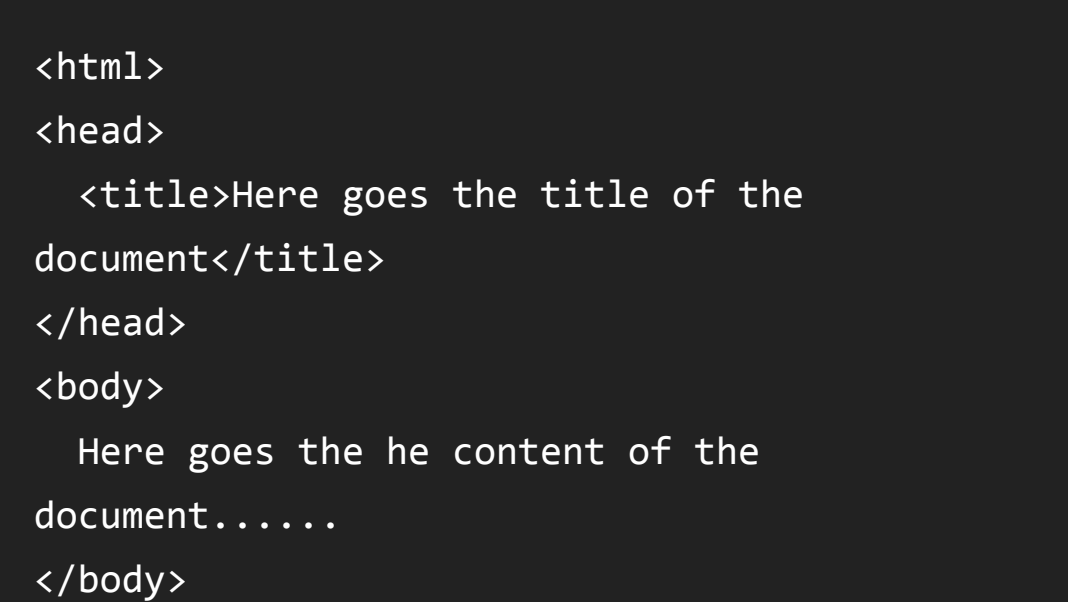

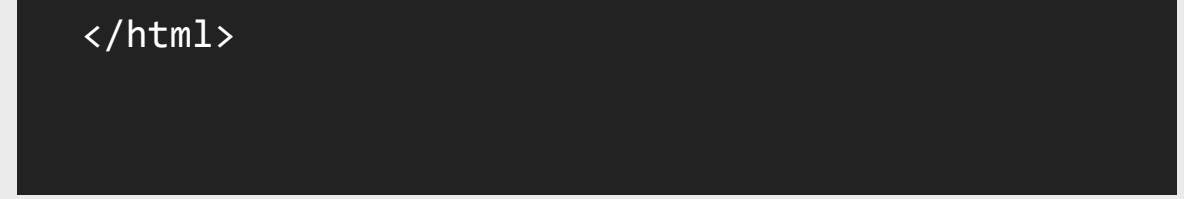

#### Attributes (modifiers)

Global [attributes](#page-49-1)

#### Code example

## <span id="page-7-0"></span>H1 TO H6 TAG

Attributes (modifiers) Global [attributes](#page-49-1)

Heading for the current section. Heading elements implement six levels of document headings, <h1> is the most important and <h6> is the least. A heading element brie†y describes the topic of the section it introduces. Heading information may be used by user agents, for example, to construct a table of contents for a document automatically.

Attributes (modifiers) Global [attributes](#page-49-1)

#### Code example

## <span id="page-7-1"></span>HEADER TAG

Navigation or introductory elements for the current section. The HTML <header> element represents a group of introductory or

navigational aids. It may contain some heading elements but also other elements like a logo, wrapped section's header, a search form, and so on.

Code example

<footer>Some copyright info goes here</footer>

<h1>Heading level 1</h1> <h2>Heading level 2</h2> <h3>Heading level 3</h3> <h4>Heading level 4</h4> <h5>Heading level 5</h5> <h6>Heading level 6</h6>

<header>Logo</header>

### <span id="page-8-0"></span>HGROUP TAG

The HTML <hgroup> Element (HTML Headings Group Element) represents the heading of a section. It defines a single title that participates in the outline of the document as the heading of the implicit or explicit section that it belongs to. Its text for the outline algorithm is the text of the first HTML Heading Element of highest rank (i.e., the first <h1>, <h2>, <h3>, <h4>, <h5> or <h6> with the smallest number among its descendants) and the rank is the rank of this very same HTML Heading Element. Therefore this element groups several headings, contributing only the main one to the outline of the document. It allows associating secondary titles, like subheadings, alternative titles, or even taglines, with the main heading, without polluting the outline of the document.

Attributes (modifiers) Global [attributes](#page-49-1)

#### Code example

## <span id="page-8-1"></span>NAV TAG

A section of a page that links to other pages. The HTML <nav> element (HTML Navigation Element) represents a section of a page that links to other pages or to parts within the page: a section with navigation links.

#### Attributes (modifiers)

Global [attributes](#page-49-1)

#### Code example

```
<sub>max</sub></sub>
  <ul>
     <li><a href="#">Home</a></li>
     <li><a href="#">About us</a></li>
     <li><a href="#">Contact us</a></li>
  \langle \rangleul>
\langle/nav\rangle
```

```
<hgroup>
  <h1>Main title</h1>
  <h2>Secondary title</h2>
</hgroup>
```
## <span id="page-9-2"></span>SECTION TAG

Contains of elements grouped by theme, for example a chapter or tab box. The HTML <section> element represents a generic section of a document, i.e., a thematic grouping of content, typically with a heading. Each <section> should be identified, typically by including a heading (<h1>-<h6> element) as a child of the <section> element.

Attributes (modifiers) Global [attributes](#page-49-1)

#### Code example

### <span id="page-9-0"></span>BLOCKQUOTE TAG

Attributes (modifiers) cite + global [attributes](#page-49-1)

<section><h1>Heading</h1><p>Bunch of awesome content</p></section>

Quote from another source. The HTML <blockquote> Element (or HTML Block Quotation Element) indicates that the enclosed text is an extended quotation. Usually, this is rendered visually by indentation (see Notes for how to change it). A URL for the source of the quotation may be given using the cite attribute, while a text representation of the source can be given using the <cite> element.

#### Code example

### <span id="page-9-1"></span>BR TAG

<p>This is a quote taken from Review Squirrel. </p></blockquote>

<span id="page-9-3"></span>**★ Back to [categories](#page-1-0)** 

<blockquote cite="https://DIGITAL.COM">

Line break. The HTML element line break <br> <br/>produces a line break in text (carriage-return). It is useful for writing a poem or an address, where the division of lines is significant. Do not use <br> to increase the gap between lines of text; use the CSS margin property or the <p> element.

#### Attributes (modifiers) Global [attributes](#page-49-1)

Description, definition, or value, part of a term- description group in a description list. The HTML <dd> element (HTML Description Element) indicates the description of a term in a description list (<dl>) element. This element can occur only as a child element of a description list and it must follow a <dt> element.

#### Code example

### <span id="page-10-0"></span>DD TAG

#### Attributes (modifiers) Global [attributes](#page-49-1)

<p>Review Squirrel<br>99 Elizabeth Street<br>>  $\text{Maximalia}$ </p>

<dt>Review Squirrel</dt> <dd>Helps you find the best tools for running a small business website</dd>  $\langle$ /dl>

#### Code example

### <span id="page-10-1"></span>DIV TAG

Container or section with no semantic meaning. The HTML <div> element (or HTML Document Division Element) is the generic container for flow content, which does not inherently represent anything. It can be used to group elements for styling purposes (using the class or id attributes), or because they share attribute values, such as lang. It should be used only when no other semantic element (such as <article> or <nav>) is appropriate.

#### <dl>

Attributes (modifiers)

Global [attributes](#page-49-1)

An association list consisting of zero or more name-value groups (a description list). The HTML <dl> element (or HTML Description List Element) encloses a list of pairs of terms and descriptions. Common uses for this element are to implement a glossary or to display metadata (a list of key-value pairs). Prior to HTML5, <dl> was known as a Definition List.

### Code example

## <span id="page-11-0"></span>DL TAG

Attributes (modifiers) Global [attributes](#page-49-1)

Term, or name, part of a term-description group in a description list. The HTML <dt> element (or HTML Definition Term Element) identifies

a term in a definition list. This element can occur only as a child element of a <dl>. It is usually followed by a <dd> element; however, multiple <dt> elements in a row indicate several terms that are all defined by the immediate next <dd> element.

Attributes (modifiers)

#### Code example

## <span id="page-11-1"></span>DT TAG

<dt>Review Squirrel</dt> <dd>Helps you find the best tools for running a small business website</dd>  $\langle$ /dl>

Global [attributes](#page-49-1)

Code example

```
<div><p>Any kind of content here. Such as <p>,
<table>. You name it!</p></div>
```
<dl>

## <span id="page-12-0"></span>FIGCAPTION TAG

Caption or legend for the figure element. The HTML <figcaption> element represents a caption or a legend associated with a figure or an illustration described by the rest of the data of the <figure> element which is its immediate ancestor which means <figcaption> can be the first or last element inside a <figure> block. Also, the HTML Figcaption Element is optional; if not provided, then the parent figure element will have no caption.

Attributes (modifiers) Global [attributes](#page-49-1)

Contains elements related to single concept, such as an illustration or code example. The HTML <figure> element represents selfcontained content, frequently with a caption (<figcaption>), and is typically referenced as a single unit. While it is related to the main flow, its position is independent of the main flow. Usually this is an image, an illustration, a diagram, a code snippet, or a schema that is referenced in the main text, but that can be moved to another page or to an appendix without affecting the main flow.

#### Code example

## <span id="page-12-1"></span>FIGURE TAG

Attributes (modifiers) Global [attributes](#page-49-1)

```
<dl>
  <dt>Review Squirrel</dt>
  <dd>Helps you find the best tools for
running a small business website</dd>
\langle/dl>
```
Code example

```
<figure>
  \langleimg
src="http://www.example.com/picture.png"
alt="An awesome picture">
  <figcaption>A picture</figcaption>
</figure>
```
## <span id="page-13-0"></span>HR TAG

Paragraph-level thematic break. The HTML <hr> element represents a thematic break between paragraph-level elements (for example, a change of scene in a story, or a shift of topic with a section). In previous versions of HTML, it represented a horizontal rule. It may still be displayed as a horizontal rule in visual browsers, but is now defined in semantic terms, rather than presentational terms.

Attributes (modifiers) Global [attributes](#page-49-1)

#### Code example

Attributes (modifiers) value + global [attributes](#page-49-1)

## <span id="page-13-1"></span>LI TAG

List item. The HTML <li> element (or HTML List Item Element) is used to represent an item in a list. It must be contained in a parent element: an ordered list (<ol>), an unordered list (<ul>), or a menu (<menu>). In menus and unordered lists, list items are usually displayed using bullet points. In ordered lists, they are usually displayed with an ascending counter on the left, such as a number or letter.

### Code example

```
<figure>
  <img
src="http://www.example.com/picture.png"
alt="An awesome picture">
 <figcaption>A picture</figcaption>
</figure>
```
<p>This is the first paragraph of text.</p> <hr><p>This is second paragraph of text.</p>

<ol>

<li>first item</li> <li>second item</li>

### <span id="page-14-0"></span>MAIN TAG

Specifies the main content area of an HTML document. The HTML <main> element represents the main content of the <body> of a document or application. The main content area consists of content that is directly related to, or expands upon the central topic of a document or the central functionality of an application. This content should be unique to the document, excluding any content that is repeated across a set of documents such as sidebars, navigation links, copyright information, site logos, and search forms (unless the document's main function is as a search form).

Attributes (modifiers) Global [attributes](#page-49-1)

#### <li>third item</li>  $\langle$ /ol>

#### Code example

### <span id="page-14-1"></span>OL TAG

Ordered list. The HTML <ol> Element (or HTML Ordered List Element) represents an ordered list of items. Typically, ordered-list items are displayed with a preceding numbering, which can be of any form, like numerals, letters or Romans numerals or even simple bullets. This numbered style is not defined in the HTML description of the page, but in its associated CSS, using the list-style-type property. There is no limitation to the depth and overlap of lists defined with the <ol> and <ul> elements.

Attributes (modifiers)

start | reversed | type + global [attributes](#page-49-1)

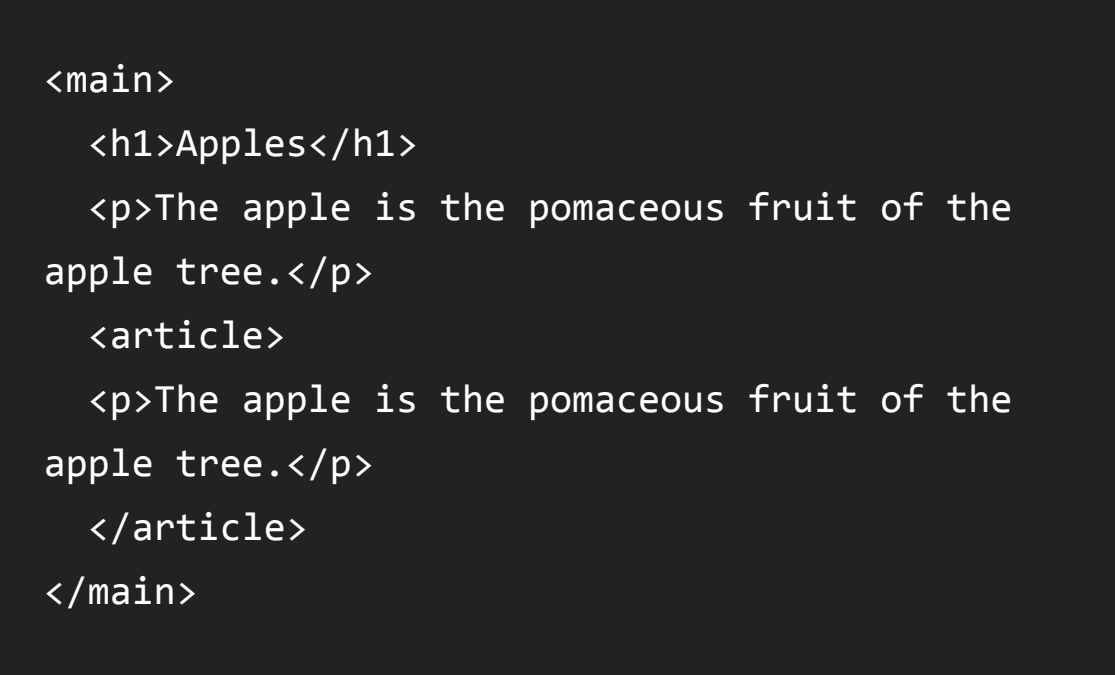

#### Code example

## <span id="page-15-0"></span>P TAG

Paragraph content. The HTML <p> element (or HTML Paragraph Element) represents a paragraph of text. Paragraphs are usually represented in visual media as blocks of text that are separated from adjacent blocks by vertical blank space and/or first-line indentation. Paragraphs are block-level elements.

```
Attributes (modifiers)
Global attributes
```

```
<ol>
  <li>first item</li>
  <li>second item</li>
  <li>third item</li>
\langle/ol>
```
Code example

## <span id="page-15-1"></span>PRE TAG

A block of preformatted text. The HTML <pre> element (or HTML Preformatted Text) represents preformatted text. Text within this element is typically displayed in a non-proportional ("monospace") font exactly as it is laid out in the file. Whitespace inside this element is displayed as typed.

Attributes (modifiers)

Global [attributes](#page-49-1)

### Code example

```
<p>This is the first paragraph of text.</p>
<p>This is second paragraph of text.</p>
```
<pre> body { background‐color:red; } </pre>

### <span id="page-16-1"></span>UL TAG

Unordered list. The HTML <ul> element (or HTML Unordered List Element) represents an unordered list of items, namely a collection of items that do not have a numerical ordering, and their order in the list is meaningless. Typically, unordered-list items are displayed with a bullet, which can be of several forms, like a dot, a circle or a squared. The bullet style is not defined in the HTML description of the page, but in its associated CSS, using the list-style-type property.

#### Attributes (modifiers) Global [attributes](#page-49-1)

#### Code example

href | hreflang | media | rel | target (\_self | \_blank | \_parent | \_top) | type | download | ping | referrerpolicy + global [attributes](#page-49-1)

### <span id="page-16-0"></span>A TAG

Hyperlink (a hypertext anchor). The HTML Anchor Element (<a> tag) defines a hyperlink to a location on the same page or any other page on the Web. It can also be used (in an obsolete way) to create an anchor point - a destination for hyperlinks within the content of a page, so that links aren't limited to connecting simply to the top of a page.

#### Attributes (modifiers)

#### Code example

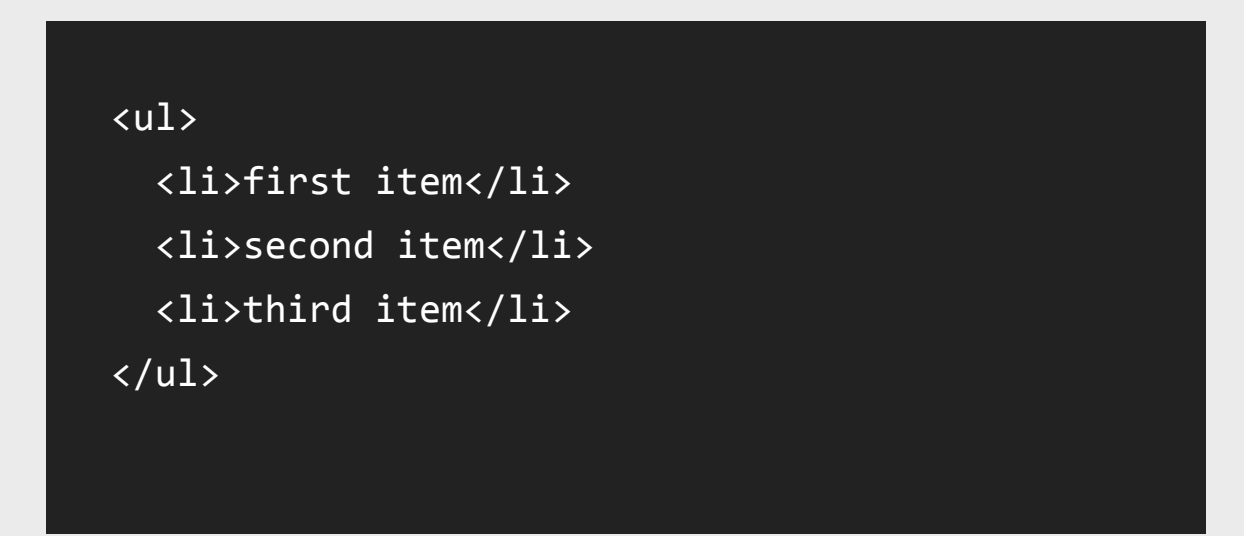

#### <span id="page-16-2"></span> $\triangle$  Back to [categories](#page-1-0)

Squirrel</a> <a href="https://DIGITAL.COM">Review

### <span id="page-17-0"></span>ABBR TAG

Abbreviation or acronym. The <abbr> element (or HTML Abbreviation Element) represents an abbreviation and optionally provides a full description for it. If present, the title attribute must contain this full description and nothing else.

Attributes (modifiers) Global [attributes](#page-49-1)

#### Code example

### <span id="page-17-1"></span>B TAG

Attributes (modifiers) Global [attributes](#page-49-1)

Stylistically separated text of equal importance, such as a product name. The HTML <b> Element represents a span of text stylistically different from normal text, without conveying any special importance or relevance. It is typically used for keywords in a summary, product names in a review, or other spans of text whose typical presentation would be boldfaced. Another example of its use is to mark the lead sentence of each paragraph of an article.

Attributes (modifiers) dir + global [attributes](#page-49-1)

```
<p>This is <abbr title="Hypertext Markup
Language">HTML</abbr></p>
```
#### Code example

<p>This article describes several <b>textlevel</b> elements. It explains their usage in an <b>HTML</b> document. </p>

### <span id="page-17-2"></span>BDI TAG

Defines directional formatting for content. The HTML <br/>bdi> Element (or Bi-Directional Isolation Element) isolates a span of text that might be formatted in a different direction from other text outside it.

## <span id="page-18-0"></span>BDO TAG

Defines directional formatting for content. The HTML <br/>bdo> Element (or HTML bidirectional override element) is used to override the current directionality of text. It causes the directionality of the characters to be ignored in favor of the specified directionality.

Attributes (modifiers) dir + global [attributes](#page-49-1)

Attributes (modifiers) Global [attributes](#page-49-1)

Code example

## <span id="page-18-1"></span>CITE TAG

Title of a referenced piece of work. The HTML Citation Element (<cite>) represents a reference to a creative work. It must include the title of a work or a URL reference, which may be in an abbreviated form according to the conventions used for the addition of citation metadata.

#### Code example

<span id="page-18-2"></span>CODE TAG

```
<p dir="ltr">This arabic word
<bdi>ARABIC_PLACEHOLDER</bdi> is automatically
displayed right‐to‐left.</p>
```
<p><bdo dir="rtl">This text will go right to left.</bdo></p>

<p>This is a quote taken from Review Squirrel</p></blockquote> <blockquote cite="https://DIGITAL.COM"> Fragment of computer code. The HTML Code Element (<code>)</sub> represents a fragment of computer code. By default, it is displayed in the browser's default monospace font.

Attributes (modifiers) Global [attributes](#page-49-1)

#### Code example

### <span id="page-19-0"></span>DEL TAG

Attributes (modifiers) cite | datetime + global [attributes](#page-49-1)

Text that has been removed during document editing. The HTML Deleted Text Element (<del>) represents a range of text that has been deleted from a document. This element is often (but need not be) rendered with strike-through text.

#### Code example

## <span id="page-19-1"></span>DFN TAG

Defining instance of a term. The HTML Definition Element (<dfn>) represents the defining instance of a term.

Attributes (modifiers)

Global [attributes](#page-49-1)

Code example

```
<p>Regular text. <code>This is code.</code>
Regular text.</p>
```
<p><del>This text has been deleted</del>, here is the rest of the paragraph.</p><del ><p >This paragraph has been deleted.</p ></del >

<p><dfn id="def‐internet">The Internet</dfn> is a global system of interconnected networks that use the Internet Protocol Suite (TCP/IP) to serve billions of users worldwide.</p>

## <span id="page-20-0"></span>EM TAG

Text that should be emphasized. The HTML element emphasis <em> marks text that has stress emphasis. The <em> element can be nested, with each level of nesting indicating a greater degree of emphasis.

Attributes (modifiers) Global [attributes](#page-49-1)

### Code example

## <span id="page-20-1"></span>I TAG

Attributes (modifiers) Global [attributes](#page-49-1)

Text in a alternate voice or mood, such as a technical term. The HTML <i> Element represents a range of text that is set o† from the normal text for some reason, for example, technical terms, foreign language phrases, or fictional character thoughts. It is typically displayed in italic type.

Attributes (modifiers) cite | datetime + global [attributes](#page-49-1)

#### Code example

### <span id="page-20-2"></span>INS TAG

Text that has been inserted during document editing. The HTML <ins> Element (or HTML Inserted Text) HTML represents a range of text that has been added to a document.

<p>In HTML 5, what was previously called <em>block-level</em> content is now called <em>flow</em> content.</p>

<p>The Latin phrase <i>Veni, vidi, vici</i> is often mentioned in music, art, and literature</p>

#### Code example

### <span id="page-21-0"></span>KBD TAG

Example input (usually keyboard) for a program. The HTML Keyboard Input Element (<kbd>) represents user input and produces an inline element displayed in the browser's default monospace font.

Attributes (modifiers) Global [attributes](#page-49-1)

Code example

### <span id="page-21-1"></span>MARK TAG

Attributes (modifiers) Global [attributes](#page-49-1)

Text highlighted for referencing elsewhere. The HTML Mark Element (<mark>) represents highlighted text, i.e., a run of text marked for reference purpose, due to its relevance in a particular context. For example it can be used in a page showing search results to highlight every instance of the searched-for word.

<p>The <mark> element is used to <mark>highlight</mark> text</p>

#### Code example

### <span id="page-21-2"></span>Q TAG

Phrasing content quoted from another source. The HTML Quote Element (<q>) indicates that the enclosed text is a short inline quotation. This element is intended for short quotations that don't require paragraph breaks; for long quotations use <blockquote> element.

<ins>This text has been inserted</ins>

<p>Save the document by pressing <kbd>Ctrl</kbd> + <kbd>S</kbd></p> Attributes (modifiers) cite + global [attributes](#page-49-1)

#### Code example

### <span id="page-22-0"></span>RP TAG

Attributes (modifiers) Global [attributes](#page-49-1)

Contains semantically meaningless markup for browsers that don't understand ruby annotations. The HTML <rp> element is used to provide fall-back parenthesis for browsers non-supporting ruby annotations. Ruby annotations are for showing pronunciation of East Asian characters, like using Japanese furigana or Taiwainese bopomofo characters. The <rp> element is used in the case of lack of <ruby> element support its content has what should be displayed in order to indicate the presence of a ruby annotation, usually parentheses.

```
<p>Everytime Kenny is killed, Stan will
announce
   <q
cite="http://en.wikipedia.org/wiki/Kenny_McCor
mick#Cultural_impact">
     Oh my God, you/they killed Kenny!
   \langle/q>.
\langle/p>
```
#### Code example

### <span id="page-22-1"></span>RT TAG

Annotation of preceding text. The HTML <rt> Element embraces pronunciation of characters presented in a ruby annotations, which are used to describe the pronunciation of East Asian characters. This element is always used inside a <ruby> element.

#### <ruby>

漢 <rp>(</rp><rt>Kan</rt><rp>)</rp>

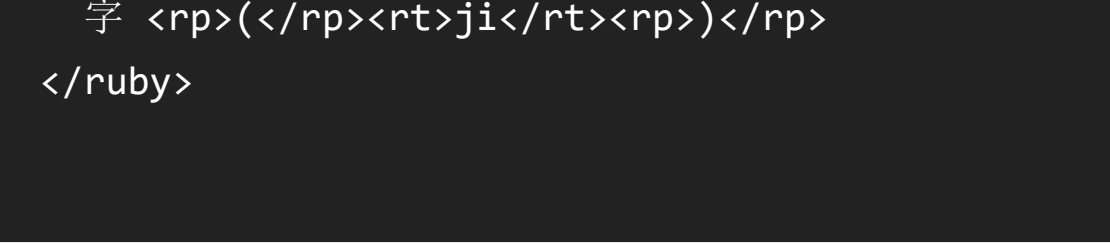

#### Attributes (modifiers)

Global [attributes](#page-49-1)

### Code example

## <span id="page-23-0"></span>RUBҮ TAG

Attributes (modifiers) Global [attributes](#page-49-1)

Contains text with annotations, such as pronunciation hints. Commonly used in East Asian text. The HTML <ruby> Element represents a ruby annotation. Ruby annotations are for showing pronunciation of East Asian characters.

### Code example

## <span id="page-23-1"></span>S TAG

Attributes (modifiers) Global [attributes](#page-49-1)

Strikethrough text that is outdated or no longer accurate. The HTML Strikethrough Element (<s>) renders text with a strikethrough, or a line through it. Use the <s> element to represent things that are no longer relevant or no longer accurate. However, <s> is not appropriate when indicating document edits; for that, use the <del> and <ins> elements, as appropriate.

Code example

<ruby>

- 漢 <rp>(</rp><rt>Kan</rt><rp>)</rp> 字 <rp>(</rp><rt>ji</rt><rp>)</rp>
- </ruby>

<ruby>

漢 <rp>(</rp><rt>Kan</rt><rp>)</rp> 字 <rp>(</rp><rt>ji</rt><rp>)</rp> </ruby>

<p>Planet earth is <s>flat</s> round</p>

### <span id="page-24-0"></span>SAMP TAG

Sample output of a program. The HTML <samp> element is an element intended to identify sample output from a computer program. It is usually displayed in the browser's default monotype font (such as Lucida Console).

Attributes (modifiers) Global [attributes](#page-49-1)

#### Code example

### <span id="page-24-1"></span>SMALL TAG

Small text, such as fine print. The HTML Small Element (<small>) makes the text font size one size smaller (for example, from large to medium, or from small to x-small) down to the browser's minimum font size. In HTML5, this element is repurposed to represent sidecomments and small print, including copyright and legal text, independent of its styled presentation.

Attributes (modifiers) Global [attributes](#page-49-1)

#### Code example

<p>This is the first sentence. <small>This whole sentence is in small letters. </small>  $\langle$ /p>

### <span id="page-24-2"></span>SPAN TAG

Container with no semantic meaning. The HTML <span> element is a generic inline container for phrasing content, which does not inherently represent anything. It can be used to group elements for styling purposes (using the class or id attributes), or because they share attribute values, such as lang. It should be used only when no other semantic element is appropriate. <span> is very much like a

```
<p>Regular text. <samp>This is sample text.
</samp> Regular text.</p>
```
<div> element, but <div> is a block-level element whereas a <span> is an inline element.

Attributes (modifiers) Global [attributes](#page-49-1)

Code example

## <span id="page-25-0"></span>STRONG TAG

Attributes (modifiers) Global [attributes](#page-49-1)

Text that is important. The HTML Strong Element (<strong>) gives text strong importance, and is typically displayed in bold.

Subscript text. The HTML Subscript Element (<sub>) defines a span of text that should be displayed, for typographic reasons, lower, and often smaller, than the main span of text.

Attributes (modifiers) Global [attributes](#page-49-1)

Code example

### <span id="page-25-1"></span>SUB TAG

<p>The chemical formula of water is H<sub>2</sub>0</p>

### Code example

<span id="page-25-2"></span>SUP TAG

<p><span>Some text</span></p>

```
<p>When doing x it is
<strong>imperative</strong> to do y before
proceeding.</p>
```
Superscript text. The HTML Superscript Element (<sup>) defines a span of text that should be displayed, for typographic reasons, higher, and often smaller, than the main span of text.

Attributes (modifiers) Global [attributes](#page-49-1)

#### Code example

### <span id="page-26-0"></span>TIME TAG

Time defined in a machine readable format. The HTML <time> element represents either a time on a 24-hour clock or a precise date in the Gregorian calendar (with optional time and timezone information). This element is intended to be used presenting dates and times in a machine readable format. This can be helpful for user agents to offer any event scheduling for user's calendar.

Attributes (modifiers) datetime + global [attributes](#page-49-1)

Attributes (modifiers) Global [attributes](#page-49-1)

<p>The concert starts at <time>20:00</time>.  $\langle$ /p>

#### Code example

## <span id="page-26-1"></span>VAR TAG

Mathematical or programming variable. The HTML Variable Element (<var>) represents a variable in a mathematical expression or a

programming context.

Code example

<p>This text is <sup>superscripted</sup></p>

<p> A simple equation: <var>x</var> = <var>y</var> + 2 </p>

### <span id="page-27-1"></span>WBR TAG

Opportunity for a line break. The HTML element word break opportunity <wbr> represents a position within text where the browser may optionally break a line, though its line-breaking rules would not otherwise create a break at that location.

Attributes (modifiers) Global [attributes](#page-49-1)

Code example

Attributes (modifiers) Global [attributes](#page-49-1)

## <span id="page-27-0"></span>CAPTION TAG

<table> <caption>Monthly savings</caption> <tr> <th>Month</th> <th>Savings</th>  $\langle$ /tr> <tr> <td>January</td> <td>\$100</td>  $\langle$ /tr>

Title of a table. The HTML <caption> Element (or HTML Table Caption Element) represents the title of a table. Though it is always the first descendant of a <table>, its styling, using CSS, may place it elsewhere, relative to the table.

#### Code example

<p>[http://this<wbr>.is<wbr>.a<wbr>.really<wbr>](http://this%3Cwbr%3E.is%3Cwbr%3E.a%3Cwbr%3E.really%3Cwbr%3E) .long<wbr>.example<wbr>.com/With<wbr>/deeper<w br>/level<wbr>/pages<wbr>/deeper<wbr>/level<wb r>/pages<wbr>/deeper<wbr>/level<wbr>/pages<wbr >/deeper<wbr>/level<wbr>/pages<wbr>/deeper<wbr >/level<wbr>/pages</p>

<span id="page-27-2"></span> $\triangle$  Back to [categories](#page-1-0)

## <span id="page-28-0"></span>COL TAG

Columns in a table. The HTML Table Column Element (<col>) defines a column within a table and is used for defining common semantics on all common cells. It is generally found within a <colgroup> element.

#### Attributes (modifiers) span + global [attributes](#page-49-1)

Attributes (modifiers) span + global [attributes](#page-49-1)

### Code example

### <span id="page-28-1"></span>COLGROUP TAG

Defines a group of columns in a table. The HTML Table Column Group Element (<colgroup>) defines a group of columns within a table.

Code example

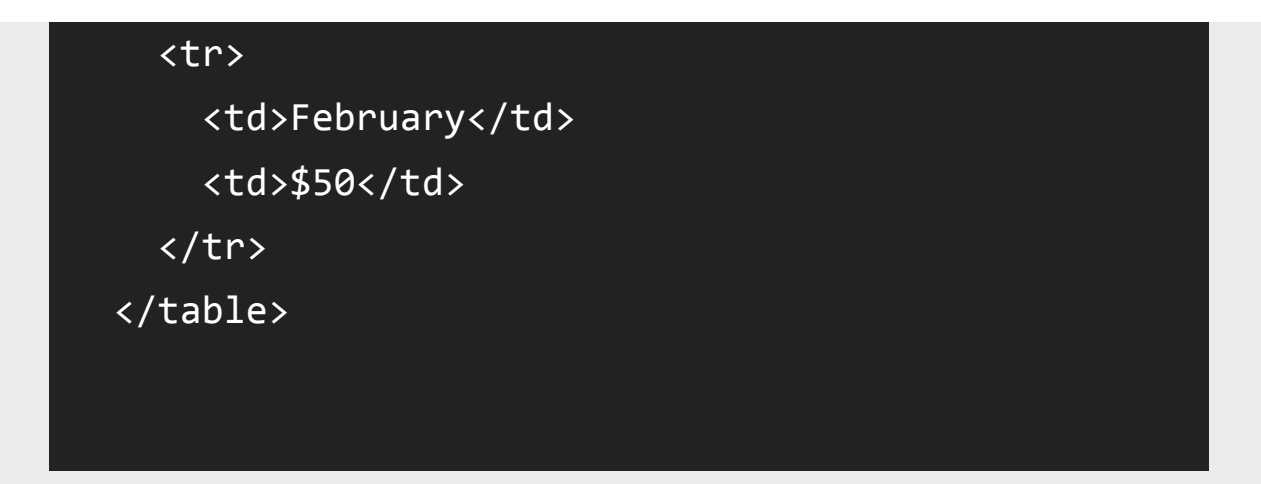

```
<table>
  <caption>Monthly savings</caption>
  <tr>
    <th>Month</th>
    <th>Savings</th>
  \langle/tr>
  <tr>
    <td>January</td>
    <td>$100</td>
  \langle/tr>
  <tr>
    <td>February</td>
    <td>$50</td>
  \langle/tr>
</table>
```
## <span id="page-29-0"></span>TABLE TAG

Table of multi-dimensional data. The HTML Table Element (<table>) represents tabular data: information expressed via two dimensions or more.

Attributes (modifiers) summary + global [attributes](#page-49-1)

```
<table>
  <caption>Monthly savings</caption>
  <tr>
    <th>Month</th>
    <th>Savings</th>
  \langle/tr>
```
### Code example

```
<table>
  <caption>Monthly savings</caption>
  <tr>
    <th>Month</th>
    <th>Savings</th>
  \langle/tr>
  <tr>
    <td>January</td>
    <td>$100</td>
  \langle/tr>
  <tr>
    <td>February</td>
    <td>$50</td>
  \langle/tr>
</table>
```
<tr> <td>January</td> <td>\$100</td>  $\langle$ /tr> <tr> <td>February</td> <td>\$50</td>  $\langle$ /tr> </table>

### <span id="page-30-0"></span>TBODҮ TAG

Contains rows that hold the table's data. The HTML Table Body Element (<tbody>) defines one or more <tr> element data-rows to be the body of its parent <table> element (as long as no <tr> elements are immediate children of that table element.) In conjunction with a preceding <thead> and/or <tfoot> element, <tbody> provides additional semantic information for devices such as printers and displays. Of the parent table's child elements, <tbody> represents the content which, when longer than a page, will most likely di†er for each page printed; while the content of <thead> and <tfoot> will be the same or similar for each page printed. For displays, <tbody> will enable separate scrolling of the <thead>, <tfoot>, and <caption> elements of the same parent <table> element. Note that unlike the <thead>, <tfoot>, and <caption> elements however, multiple <tbody> elements are permitted (if consecutive), allowing the data-rows in long tables to be divided into different sections, each separately formatted as needed.

Attributes (modifiers) Global [attributes](#page-49-1)

#### Code example

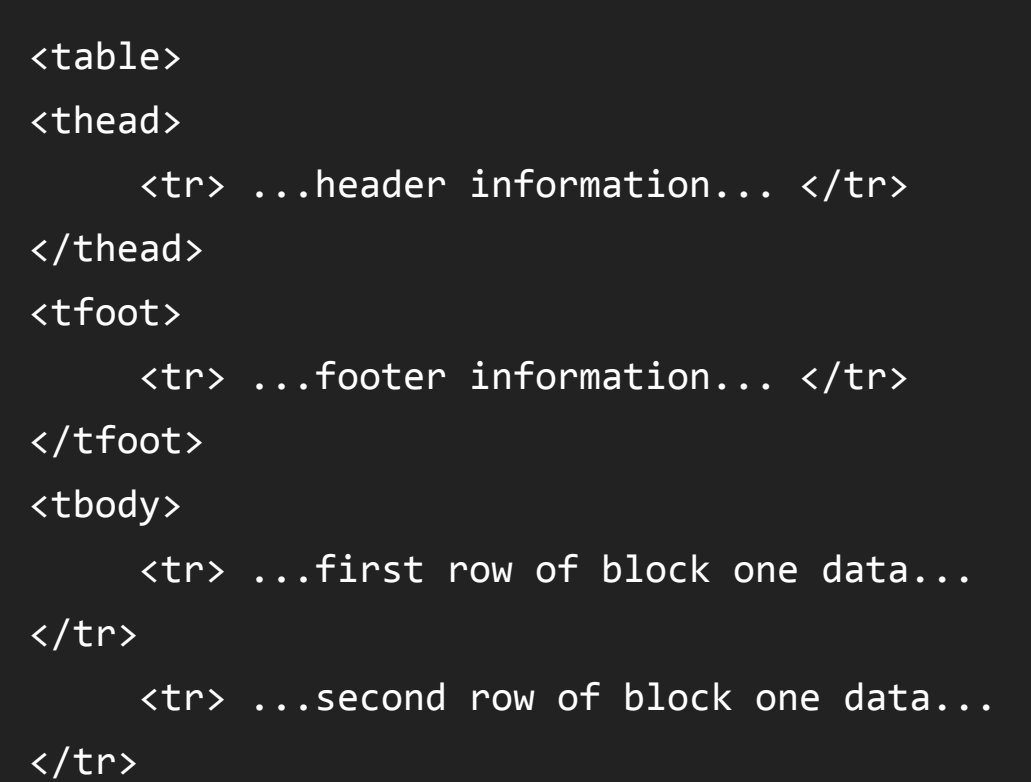

</tbody> <tbody> <tr> ...first row of block two data... </tr> <tr> ...second row of block two data... </tr> <tr> ...third row of block two data...  $\langle$ /tr> </tbody> </table>

## <span id="page-31-0"></span>TD TAG

Table cell. The Table cell HTML element (<td>) defines a cell of a table that contains data. It participates in the table model.

### Attributes (modifiers)

Contains rows with summary of data. The HTML Table Foot Element (<tfoot>) defines a set of rows summarizing the columns of the table.

colspan | rowspan | headers + global [attributes](#page-49-1)

```
Attributes (modifiers)
Global attributes
```
### Code example

## <span id="page-31-1"></span>TFOOT TAG

### Code example

```
<table>
  <caption>Monthly savings</caption>
  <tr>
    <th>Month</th>
    <th>Savings</th>
  \langle/tr>
  <tr>
    <td>January</td>
    <td>$100</td>
  \langle/tr>
  <tr>
    <td>February</td>
    <td>$50</td>
  \langle/tr>
</table>
```
<table> <thead> <tr> ...header information... </tr>  $\sqrt{t}$ head> <tfoot> <tr> ...footer information... </tr> </tfoot> <tbody>

## <span id="page-32-0"></span>TH TAG

Table heading. The HTML element table header cell <th> defines a cell as a header for a group of cells of a table. The group of cells that the header refers to is defined by the scope and headers attribute.

```
Attributes (modifiers)
colspan | rowspan | scope | headers + global attributes
```
### Code example

### <span id="page-32-1"></span>THEAD TAG

```
<tr> ...first row of block one data...
\langle/tr>
     <tr> ...second row of block one data...
\langle/tr>
</tbody>
<tbody>
     <tr> ...first row of block two data...
\langle/tr>
     <tr> ...second row of block two data...
\langle/tr>
     <tr> ...third row of block two data...
\langle/tr>
</tbody>
</table>
```

```
<table>
  <caption>Monthly savings</caption>
  <tr>
    <th>Month</th>
    <th>Savings</th>
  \langle/tr>
  <tr>
    <td>January</td>
```
<td>\$100</td>  $\langle$ /tr> <tr> <td>February</td> <td>\$50</td>  $\sqrt{tr}$ </table>

Contains rows with table headings. The HTML Table Head Element (<thead>) defines a set of rows defining the head of the columns of the table.

#### Attributes (modifiers) Global [attributes](#page-49-1)

### Code example

### <span id="page-33-0"></span>TR TAG

A row of cells in a table. The HTML element table row <tr> defines a row of cells in a table. Those can be a mix of <td> and <th> elements.

Attributes (modifiers)

Global [attributes](#page-49-1)

### Code example

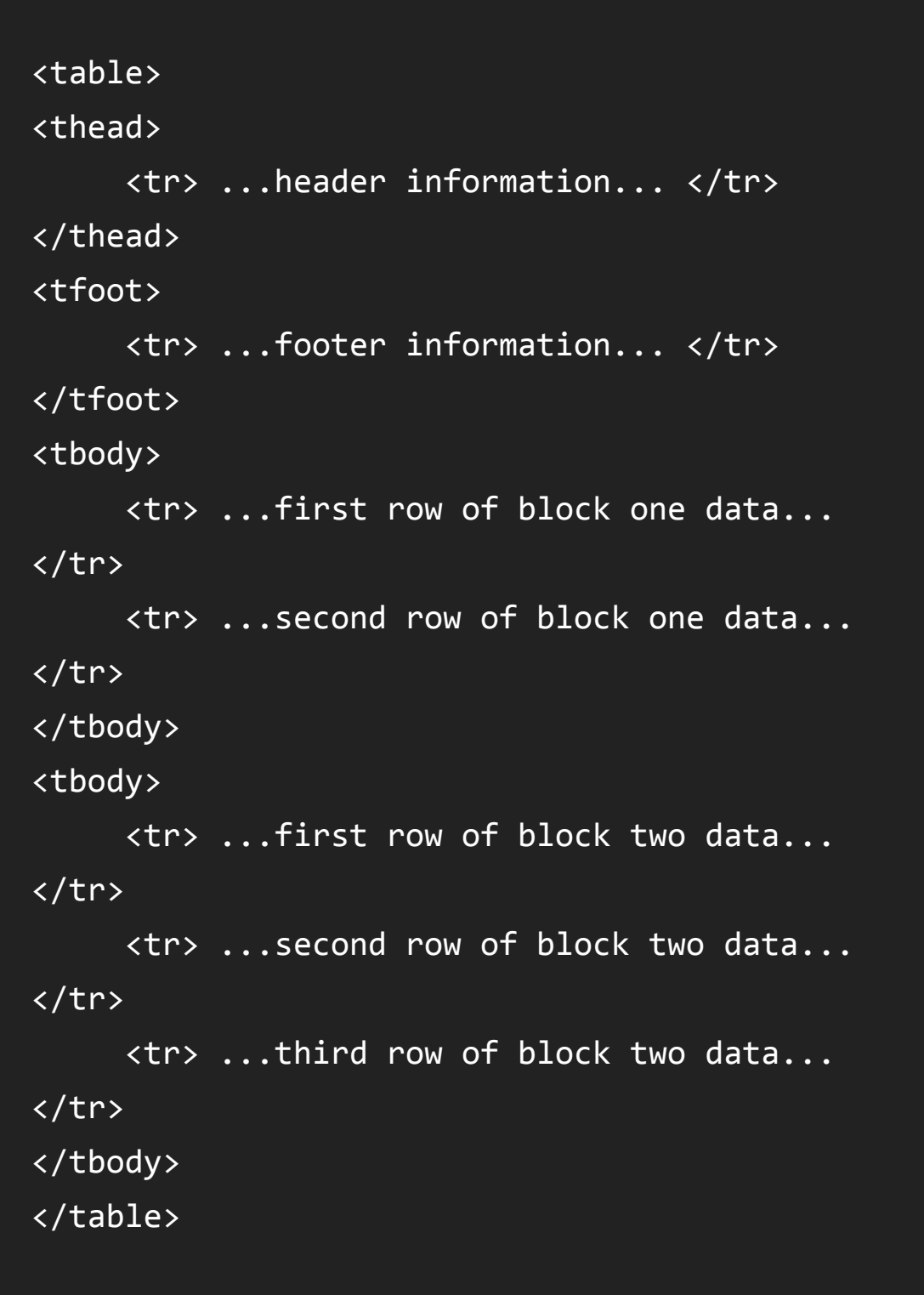

<table>

<caption>Monthly savings</caption>

<tr>

### <span id="page-34-0"></span>BUTTON TAG

A button. The HTML <br/>button> Element represents a clickable button.

#### Attributes (modifiers)

autofocus | disabled | form | formaction | formenctype | formmethod | formnovalidate | formtarget (\_self | \_blank | \_parent | \_top) | name | type | value + global [attributes](#page-49-1)

Attributes (modifiers) value + global [attributes](#page-49-1)

#### Code example

### <span id="page-34-1"></span>DATA TAG

```
<th>Month</th>
    <th>Savings</th>
  \langle/tr>
  <tr>
    <td>January</td>
    <td>$100</td>
  \langle/tr>
  <tr>
    <td>February</td>
    <td>$50</td>
  \langle/tr>
</table>
```
#### <span id="page-34-2"></span>**★ Back to [categories](#page-1-0)**

Allows for machine-readable data to be provided. The HTML <data> Element links a given content with a machine-readable translation. If the content is time- or date-related, the <time> must be used.

Code example

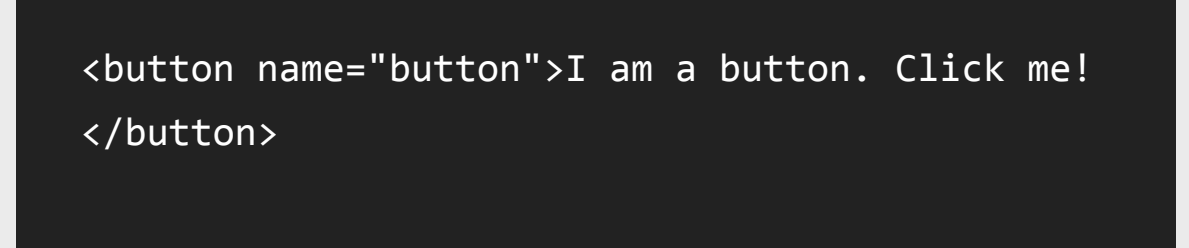

### <span id="page-35-0"></span>DATALIST TAG

Define sets of options. The HTML Datalist Element (<datalist>) contains a set of <option> elements that represent the values available for other controls.

Attributes (modifiers) Global [attributes](#page-49-1)

Set of form controls grouped by theme. The HTML <fieldset> element is used to group several controls as well as labels (<label>) within a web form.

#### Code example

Attributes (modifiers) disabled | form | name + global [attributes](#page-49-1)

### <span id="page-35-1"></span>FIELDSET TAG

<ul> <li><data value="3967381398">Mini Ketchup</data></li> <li><data value="3967381399">Jumbo Ketchup</data></li> <li><data value="3967381400">Mega Jumbo Ketchup</data></li>  $\langle$ /ul>

Code example

```
<label>Choose a browser from this list:
<input list="browsers" name="myBrowser" />
</label>
<datalist id="browsers">
  <option value="Chrome">
  <option value="Firefox">
  <option value="Internet Explorer">
  <option value="Opera">
  <option value="Safari">
  <option value="Microsoft Edge">
</datalist>
```
### <span id="page-36-0"></span>FORM TAG

Used to create an HTML form for user input. The HTML <form> element represents a document section that contains interactive controls to submit information to a web server. It is possible to use the :valid and :invalid CSS pseudo-classes to style a <form> element.

#### Attributes (modifiers)

action | autocomplete | name | novalidate | accept-charset | enctype | method | target (self | blank | parent | top) + global [attributes](#page-49-1)

#### Code example

### <span id="page-36-1"></span>INPUT TAG

Generic form input. The HTML element <input> is used to create interactive controls for web-based forms in order to accept data from the user. How an <input> works varies considerably depending on the value of its type attribute.

#### Attributes (modifiers)

accept | alt | auto-complete | autofocus | checked | disabled | form | formaction | formenctype | formmethod | formnovalidate | formtarget | height | list | max | maxlength | min | multiple | name | pattern | placeholder | readonly | required | size | src | step | type | value | width | webkitdirectory | global | spellcheck | selectionDirection + global [attributes](#page-49-1)

```
<form action="test.php" method="post">
  <fieldset>
    <legend>Title</legend>
    <input type="radio" id="radio"> <label
for="radio">Click me</label>
  </fieldset>
</form>
```

```
<form action="" method="post">
  <fieldset>
    <legend>Title</legend>
    <input type="radio" id="radio"> <label
for="radio">Click me</label>
  </fieldset>
</form>
```
#### Code example

### <span id="page-37-0"></span>LABEL TAG

Caption for a form control. The HTML Label Element (<label>) represents a caption for an item in a user interface. It can be associated with a control either by placing the control element inside the <label> element, or by using the for attribute. Such a control is called the labeled control of the label element. One input can be associated with multiple labels.

Attributes (modifiers) for + global [attributes](#page-49-1)

Attributes (modifiers) Global [attributes](#page-49-1)

Code example

### <span id="page-37-1"></span>LEGEND TAG

Define a name for a fieldset. The HTML <legend> Element (or HTML Legend Field Element) represents a caption for the content of its parent <fieldset>.

Code example

### <span id="page-37-2"></span>METER TAG

<input type="text" value="Type here">

<label>Click me <input type="text"></label>

```
<form action="" method="post">
  <fieldset>
    <legend>Title</legend>
    <input type="radio" id="radio"> <label
for="radio">Click me</label>
  </fieldset>
</form>
```
Control for entering a numeric value in a known range. The HTML <meter> Element represents either a scalar value within a known range or a fractional value.

#### Attributes (modifiers)

high | low | max | min | optimum | value | form + global [attributes](#page-49-1)

Attributes (modifiers) disabled | label + global [attributes](#page-49-1)

Single option within a select control. In a Web form, the HTML <option> element is used to create a control representing an item within a <select>, an <optgroup> or a <datalist>HTML5 element.

#### Code example

### <span id="page-38-0"></span>OPTGROUP TAG

Group of option. In a Web form, the HTML <optgroup> element creates a grouping of options within a <select> element.

### Code example

### <span id="page-38-1"></span>OPTION TAG

```
<p>Heat the oven to <meter min="200" max="500"
value="350">350 degrees</meter>.</p>
```
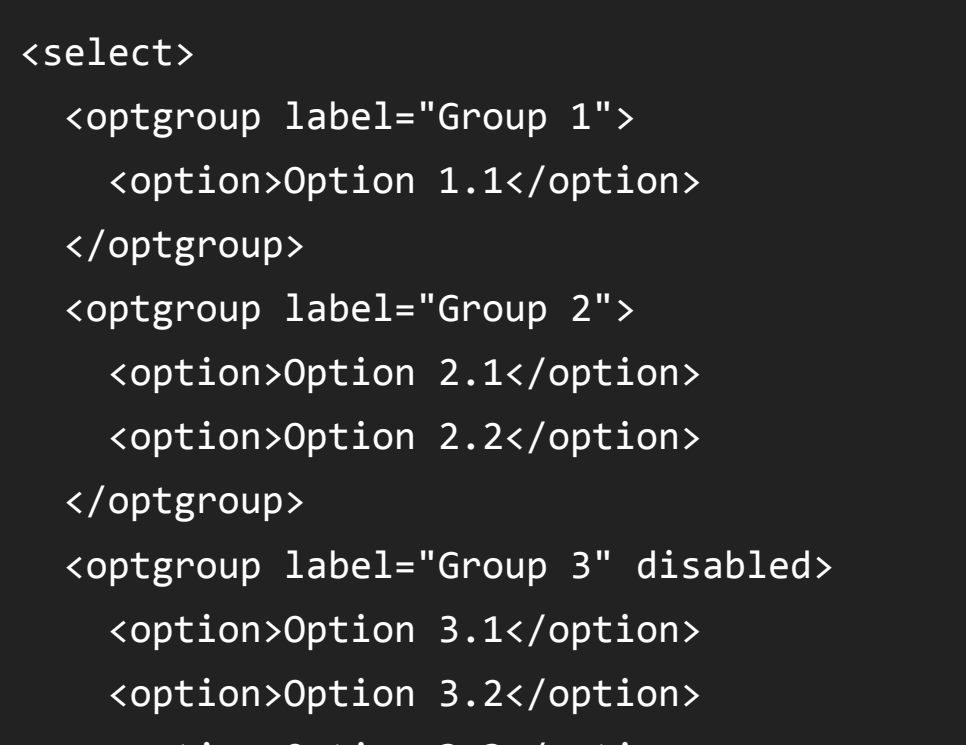

<option>Option 3.3</option> </optgroup> </select>

Attributes (modifiers) disabled | label | selected | value + global [attributes](#page-49-1)

#### Code example

## <span id="page-39-0"></span>OUTPUT TAG

Contains the results of a calculation. The HTML <output> element represents the result of a calculation or user action.

```
Attributes (modifiers)
form | for |attributes
```
#### Code example

### <span id="page-39-1"></span>PROGRESS TAG

Control for displaying progress of a task. The HTML <progress> Element is used to view the completion progress of a task. While the specifics of how it's displayed is left up to the browser developer, it's typically displayed as a progress bar. Javascript can be used to manipulate the value of progress bar.

Attributes (modifiers) max | value + global [attributes](#page-49-1)

Code example

```
<select name="select">
 <option value="value1">Value 1</option>
 <option value="value2" selected>Value
2</option>
  <option value="value3">Value 3</option>
</select>
```

```
<form
oninput="result.value=parseInt(a.value)+parseI
nt(b.value)">
    <input type="range" name="b" value="50" />
+
   <input type="number" name="a" value="10"
/ =
    <output name="result">60</output>
</form>
```
### <span id="page-40-0"></span>SELECT TAG

Control for selecting from multiple options. The HTML select (<select>) element represents a control that presents a menu of options. The options within the menu are represented by <option> elements, which can be grouped by <optgroup> elements. Options can be pre-selected for the user.

#### Attributes (modifiers)

autofocus | size | disabled | form | multiple | name | required + global [attributes](#page-49-1)

#### Code example

### <span id="page-40-1"></span>TEXTAREA TAG

Multiline free-form text input. The HTML <textarea> element represents a multi-line plain-text editing control.

#### Attributes (modifiers)

autocomplete | autofocus | cols | disabled | dirname | form | name | readonly | required | rows | maxlength | minlength | placeholder | wrap | selectionDirection | selectionEnd | selectionStart | spellcheck + global [attributes](#page-49-1)

Code example

```
<select name="select">
  <option value="value1">Value 1</option>
  <option value="value2" selected>Value
2</option>
  <option value="value3">Value 3</option>
</select>
```
<textarea name="textarea" rows="10" cols="50">Write something here</textarea>

<span id="page-40-2"></span> $\land$  Back to [categories](#page-1-0)

### <span id="page-41-0"></span>EMBED TAG

Integration point for an external (typically non-HTML) application or interactive content. The HTML <embed> Element represents an integration point for an external application or interactive content (in other words, a plug-in).

**Attributes** (modifiers) height  $|$  src  $|$  type  $|$  width + global [attributes](#page-49-1)

#### Code example

### <span id="page-41-1"></span>IFRAME TAG

Nested browser frame. The HTML Inline Frame Element (<iframe>) represents a nested browsing context, effectively embedding another HTML page into the current page. In HTML 4.01, a document may contain a head and a body or a head and a frameset, but not both a body and a frameset. However, an <iframe> can be used within a normal document body. Each browsing context has its own session history and active document. The browsing context that contains the embedded content is called the parent browsing context. The top-level browsing context (which has no parent) is typically the browser window.

#### Attributes (modifiers)

allowfullscreen | src | name | sandbox | seamlesss | width | height | srcdoc | referrerpolicy + global [attributes](#page-49-1)

### Code example

### <span id="page-41-2"></span>IMG TAG

```
<embed type="video/quicktime" src="movie.mov"
width="640" height="480">
```

```
<iframe src="http:www.example.com/iframe‐
example" width="400" height="300">
  <p>Your browser does not support iframes.
\langle/p>
</iframe>
```
An image. The HTML <img> element represents an image in the document.

#### Attributes (modifiers)

alt | src | height | ismap | usemap | width | crossorigin | longdesc | referrerpolicy | sizes | srcset + global [attributes](#page-49-1)

#### Code example

### <span id="page-42-0"></span>OBJECT TAG

Attributes (modifiers) data | height | type | usemap | width | form | name | typemustmatch | usemap + global [attributes](#page-49-1)

External resource such as an image, iframe or plugin. The HTML Embedded Object Element (<object>) represents an external resource, which can be treated as an image, a nested browsing context, or a resource to be handled by a plugin.

Attributes (modifiers) name | value + global [attributes](#page-49-1)

#### Code example

### <span id="page-42-1"></span>PARAM TAG

Parameters for the parent object. The HTML <param> Element (or

HTML Parameter Element) defines parameters for <object>.

Code example

```
<img src="mdn‐logo‐sm.png" alt="MDN">
```

```
<object data="move.swf" type="application/x‐
shockwave‐flash">
 <param name="foo" value="bar">
</object>
```

```
<object data="move.swf" type="application/x‐
shockwave‐flash">
  <param name="foo" value="bar">
</object>
```
### <span id="page-43-1"></span>SOURCE TAG

Alternative sources for parent video or audio elements. The HTML <source> element speciတes multiple media resources for either the <picture>, the <audio> or the <video> element. It is an empty element. It is commonly used to serve the same media content in multiple formats supported by different browsers.

Attributes (modifiers) media | src | type | sizes | srcset + global [attributes](#page-49-1)

Hyperlink with some text and a corresponding area on an image map, or a dead area on an image map. The HTML <area> element defines a hot-spot region on an image, and optionally associates it

### Code example

### <span id="page-43-0"></span>AREA TAG

```
srciang="en" label="Key Stage 2">
  <track kind="metadata" src="keyStage3.vtt"
srclang="en" label="Key Stage 3">
</video>
```
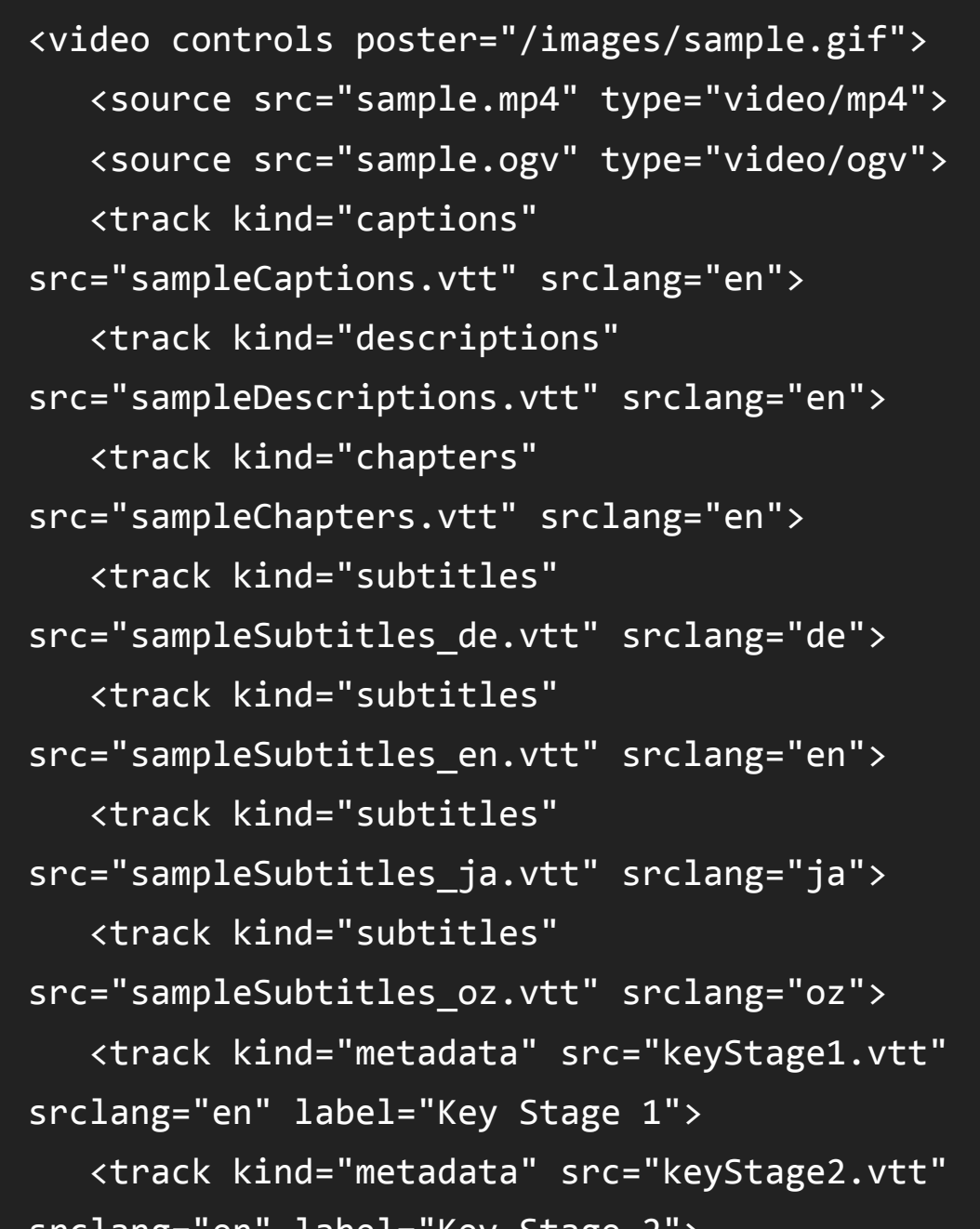

with a hypertext link. This element is used only within a <map> element.

#### Attributes (modifiers)

alt | coords | download | href | hreflang | media | rel | referrerpolicy | shape | target | type + global [attributes](#page-49-1)

#### Code example

### <span id="page-44-0"></span>AUDIO TAG

autoplay | buffered | preload | loop | controls | src | muted | played | volume + global [attributes](#page-49-1)

Image map for adding hyperlinks to parts of an image. The HTML <map> element is used with <area> elements to define an image map

Sound or audio stream. The HTML <audio> element is used to embed sound content in documents. It may contain one or more audio sources, represented using the src attribute or the <source> element; the browser will choose the most suitable one.

#### Attributes (modifiers)

#### Code example

### <span id="page-44-1"></span>MAP TAG

```
<map name="primary">
  <area shape="circle" coords="200,250,25"
href="another.htm" />
  <area shape="default" nohref />
</map>
```
<span id="page-44-2"></span> $\triangle$  Back to [categories](#page-1-0)

<audio

src=["http://developer.mozilla.org/@api/deki/fi](http://developer.mozilla.org/@api/deki/fi) les/2926/=AudioTest\_(1).ogg" autoplay> Your browser does not support the  $<$ code>audio</code> element. </audio>

(a clickable link area).

Attributes (modifiers) name + global [attributes](#page-49-1)

#### Code example

### <span id="page-45-0"></span>TRACK TAG

Specifies external timing track for media element. The HTML <track> element is used as a child of the media elements—<audio> and <video>. It lets you specify timed text tracks (or time-based data), for example to automatically handle subtitles. The tracks are formatted in WebVTT format (.vtt files) — Web Video Text Tracks.

#### Attributes (modifiers)

default | kind | label | src | srclang + global [attributes](#page-49-1)

#### Code example

```
<map name="example‐map‐1">
 <area shape="circle" coords="200,250,25"
href="another.htm" />
  <area shape="default" />
</map>
```

```
<video controls poster="/images/sample.gif">
  <source src="sample.mp4" type="video/mp4">
  <source src="sample.ogv" type="video/ogv">
   <track kind="captions"
src="sampleCaptions.vtt" srclang="en">
  <track kind="descriptions"
src="sampleDescriptions.vtt" srclang="en">
  <track kind="chapters"
```
src="sampleChapters.vtt" srclang="en"> <track kind="subtitles" src="sampleSubtitles\_de.vtt" srclang="de"> <track kind="subtitles" src="sampleSubtitles\_en.vtt" srclang="en"> <track kind="subtitles" src="sampleSubtitles\_ja.vtt" srclang="ja"> <track kind="subtitles" src="sampleSubtitles\_oz.vtt" srclang="oz"> <track kind="metadata" src="keyStage1.vtt" srclang="en" label="Key Stage 1">

### <span id="page-46-1"></span>VIDEO TAG

Used for playing videos or movies. Use the HTML <video> element to embed video content in a document. The video element contains one or more video sources. To specify a video source, use either the src attribute or the <source> element; the browser will choose the most suitable one.

#### Attributes (modifiers)

autoplay | controls | height | loop | poster | preload | src | width | buffered | crossorigin | muted | played + global [attributes](#page-49-1)

Attributes (modifiers) open + global [attributes](#page-49-1)

#### Code example

### <span id="page-46-0"></span>DETAILS TAG

Contains additional information, such as the contents of an accordian view. The HTML Details Element (<details>) is used as a disclosure widget from which the user can retrieve additional information.

#### Code example

<track kind="metadata" src="keyStage2.vtt" srclang="en" label="Key Stage 2"> <track kind="metadata" src="keyStage3.vtt" srclang="en" label="Key Stage 3"> </video>

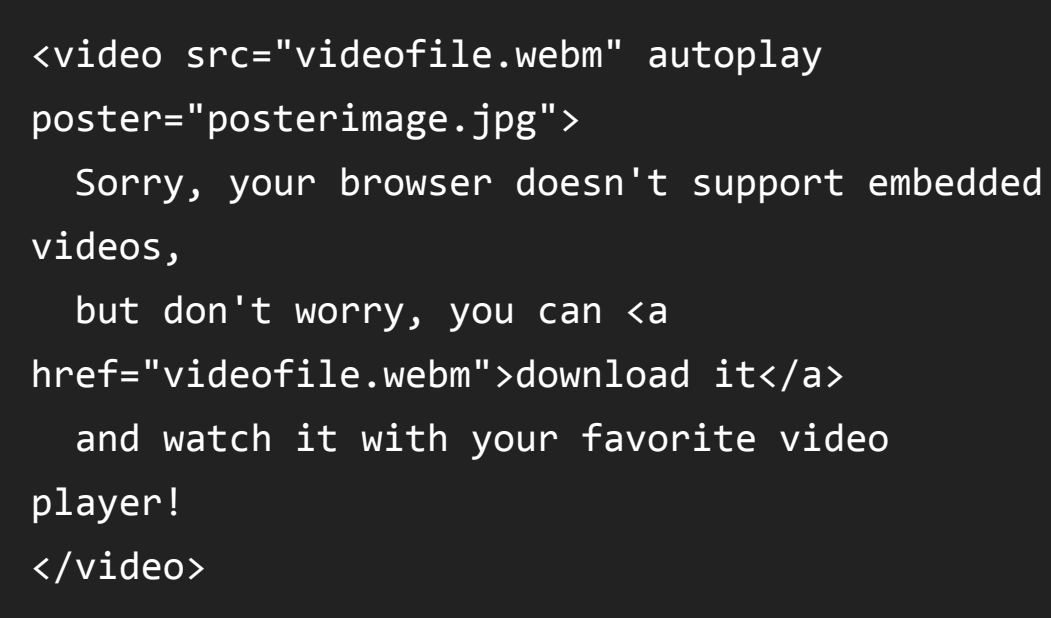

<details><summary>Some details</summary> <p>More info about the details.</p></details>

## <span id="page-47-0"></span>DIALOG TAG

The HTML <dialog> element represents a dialog box or other interactive component, such as an inspector or window. <form> elements can be integrated within a dialog by specifying them with the attribute method="dialog". When such a form is submitted, the dialog is closed with a returnValue attribute set to the value of the submit button used.

#### Attributes (modifiers)

Set of commands. The HTML <menu> element represents a group of commands that a user can perform or activate. This includes both list menus, which might appear across the top of a screen, as well as context menus, such as those that might appear underneath a button after it has been clicked.

#### Attributes (modifiers) label | type + global [attributes](#page-49-1)

open + global [attributes](#page-49-1)

#### Code example

### <span id="page-47-1"></span>MENU TAG

#### Code example

### <span id="page-47-2"></span>SUMMARҮ TAG

<dialog open> <p>Greetings, one and all!</p> </dialog>

<menu type="context" id="popup‐menu"> <menuitem>Action</menuitem> <menuitem>Another action</menuitem> <hr> <menuitem>Separated action</menuitem> </menu>

Caption of a details element. The HTML summary element (<summary>) is used as a summary, caption, or legend for the content of a <details> element.

Attributes (modifiers) Global [attributes](#page-49-1)

Code example

### <span id="page-48-0"></span>CANVAS TAG

Contains elements that are part of the document only if scripting is disabled. The HTML <noscript> Element defines a section of html to be inserted if a script type on the page is unsupported or if scripting is currently turned off in the browser.

Bitmap which is editable by client side scripts. The HTML <canvas> Element can be used to draw graphics via scripting (usually JavaScript). For example, it can be used to draw graphs, make photo compositions or even perform animations. You may (and should) provide alternate content inside the <canvas> block. That content will be rendered both on older browsers that don't support canvas and in browsers with JavaScript disabled.

Attributes (modifiers) height  $|$  width + global [attributes](#page-49-1)

Attributes (modifiers) Global [attributes](#page-49-1)

#### Code example

### <span id="page-48-1"></span>NOSCRIPT TAG

Code example

<details><summary>Some details</summary> <p>More info about the details.</p></details>

```
<canvas id="canvas" width="300"
height="300">An alternative text describing
what your canvas displays.</canvas>
```
### <span id="page-49-0"></span>SCRIPT TAG

Inline or linked client side scripts. The HTML Script Element (<script>) is used to embed or reference an executable script within an HTML or XHTML document. Scripts without async or defer attributes, as well as inline scripts, are fetched and executed immediately, before the browser continues to parse the page.

#### Attributes (modifiers)

async | type | defer | src | charset | integrity | text | language | defer | crossorigin + global [attributes](#page-49-1)

#### Code example

# GLOBAL ATTRIBUTES

Here below is a list of attributes supported by all HTML5 tags

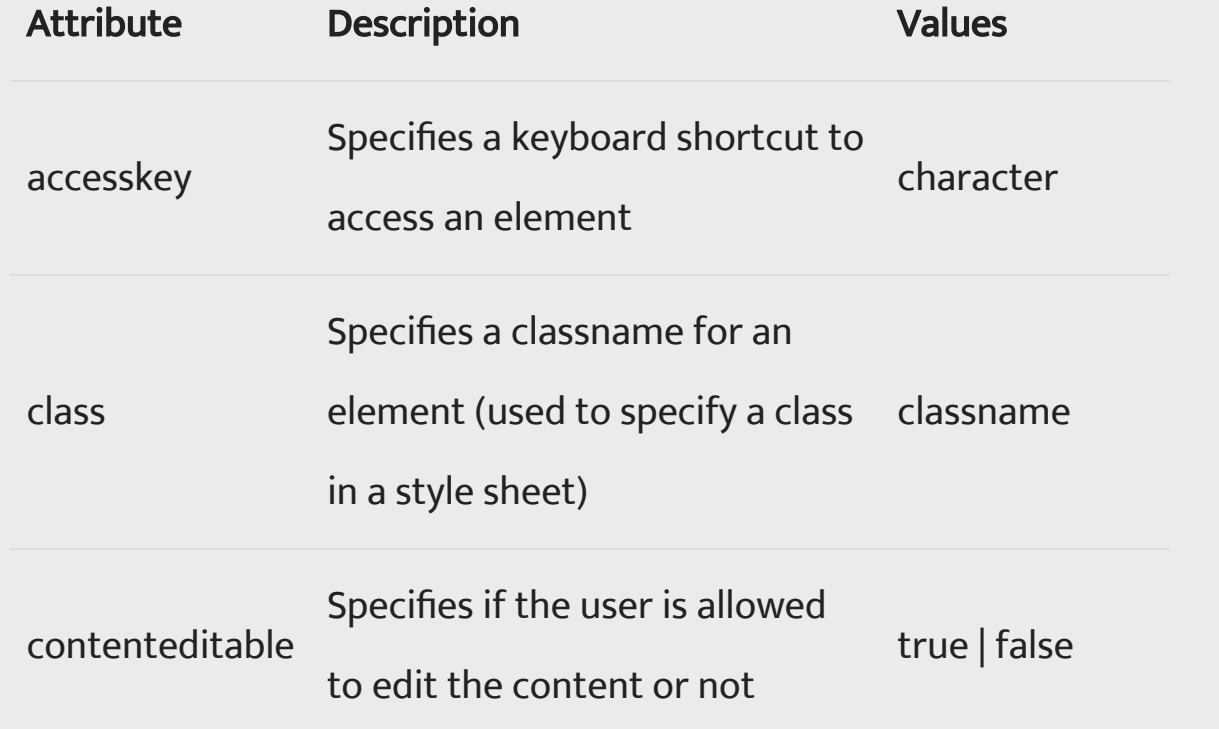

```
<noscript>
  <a
Link</a>
</noscript>
href="https://DIGITAL.COM/">External
```
<script src="javascript.js"></script>

<span id="page-49-1"></span>**★ Back to [categories](#page-1-0)** 

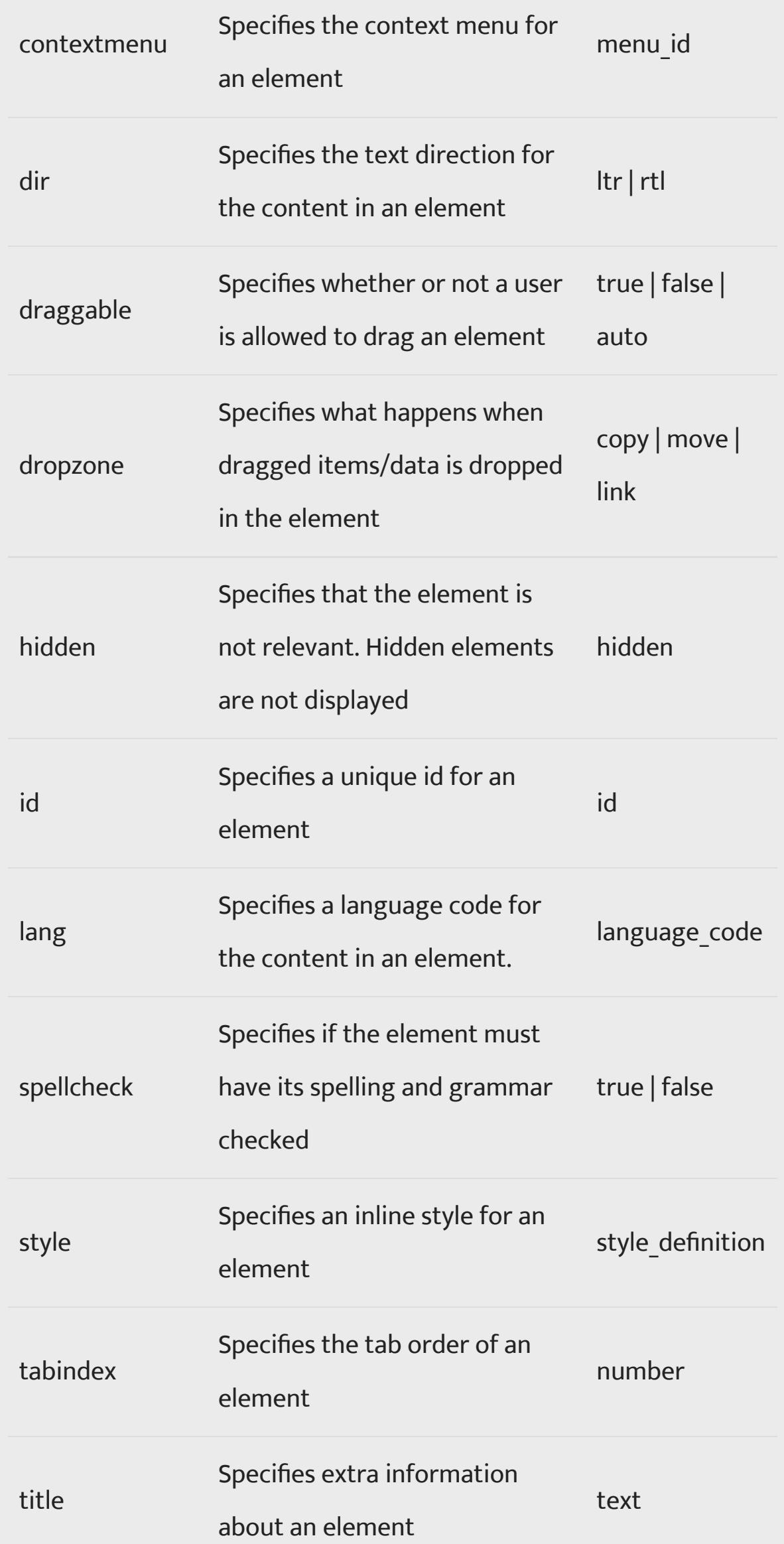

<span id="page-50-0"></span> $\triangle$  Back to [categories](#page-1-0)

## NEW TAGS IN HTML5

Here below is a list of the new elements introduced in HTML5.

Tag Description

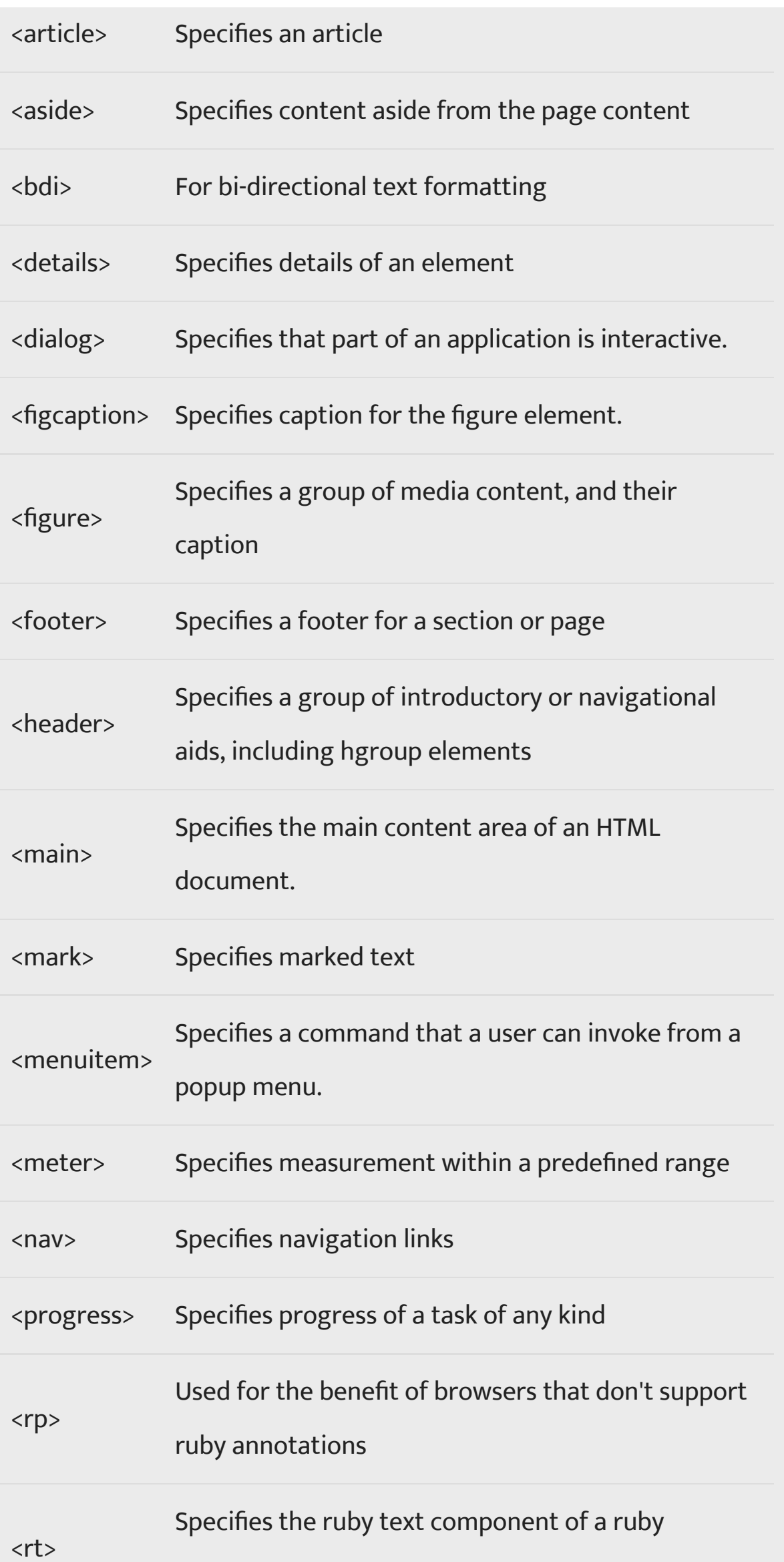

annotation.

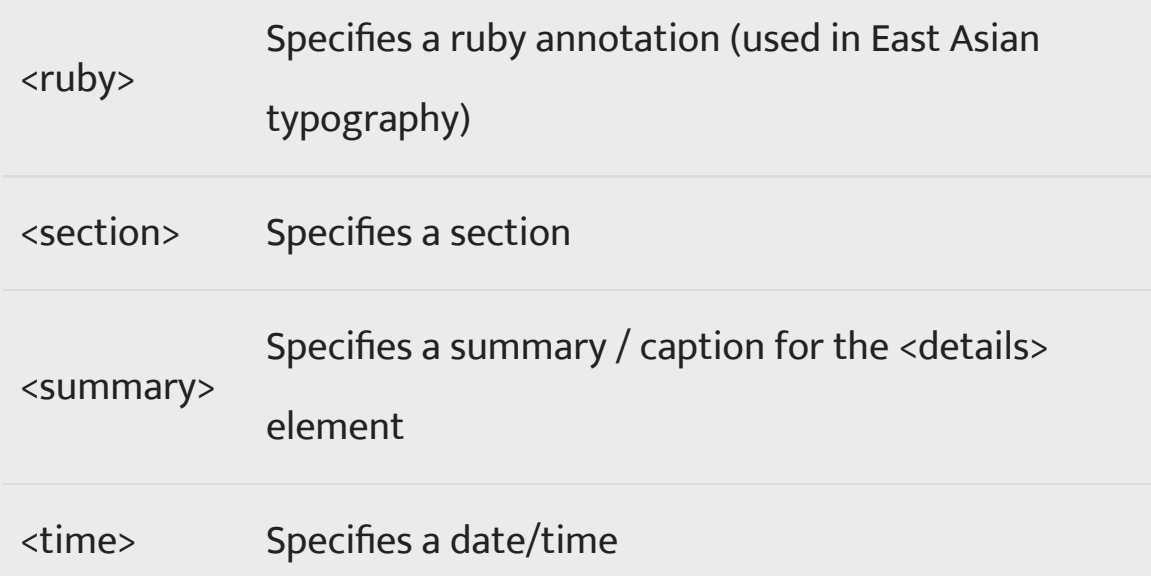

<wbr> Specifies a line break opportunity for very long words and strings of text with no spaces.

**★ Back to [categories](#page-1-0)** 

Thanks to <https://developer.mozilla.org/en-US/docs/Web/HTML> for providing us with some of the definitions and code examples.